## How to disable the battery saver?

ONE PLUS

OXYGEN OS 9.0

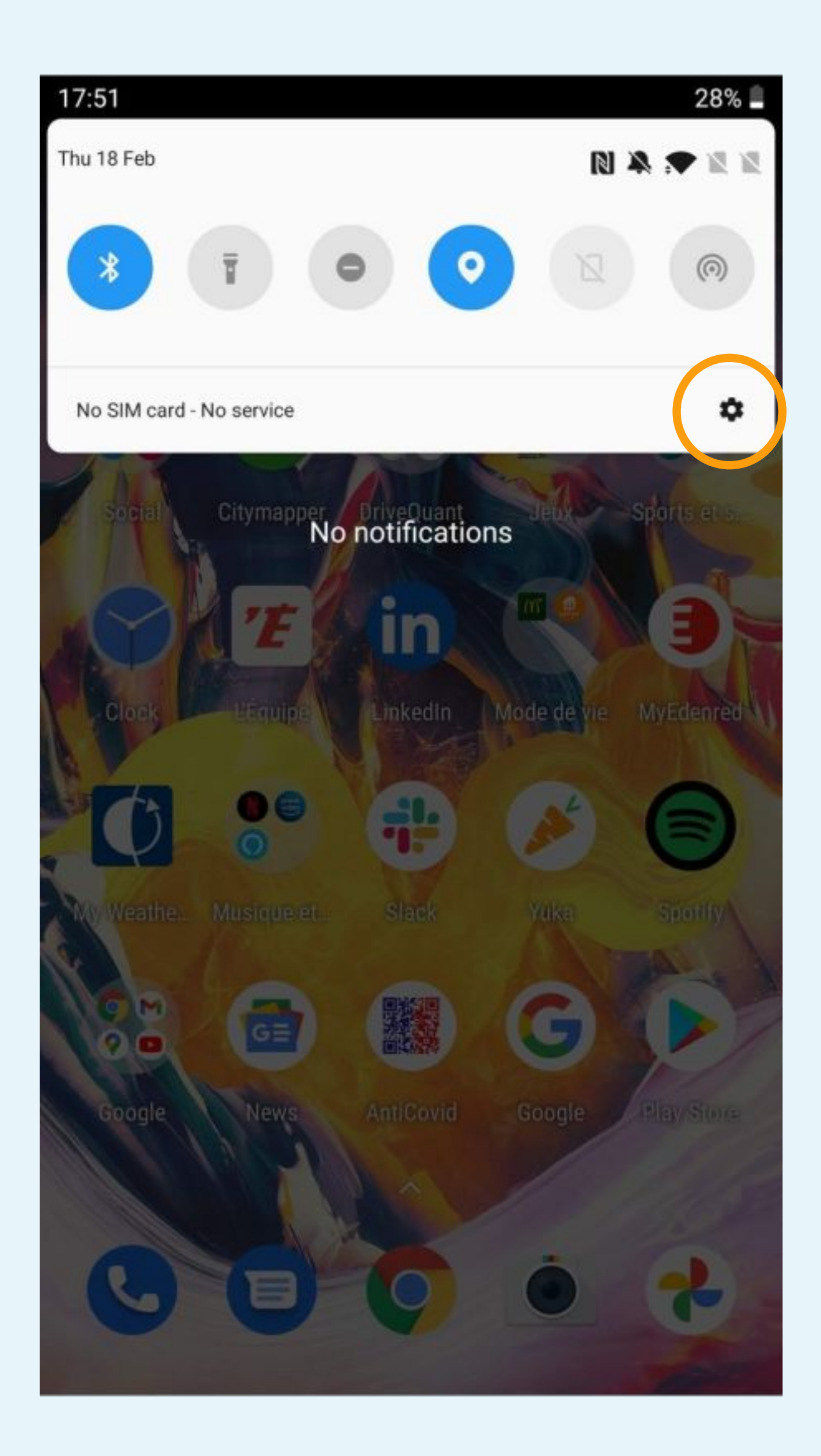

#### Click on the icon to access to the ┯ **Phone Settings**

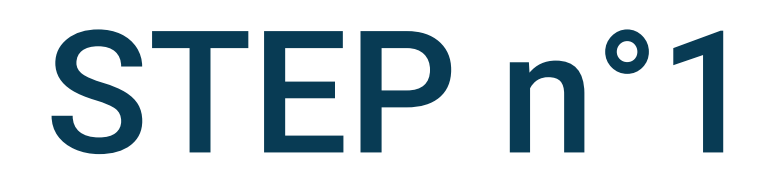

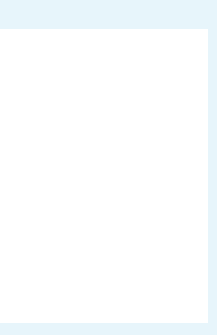

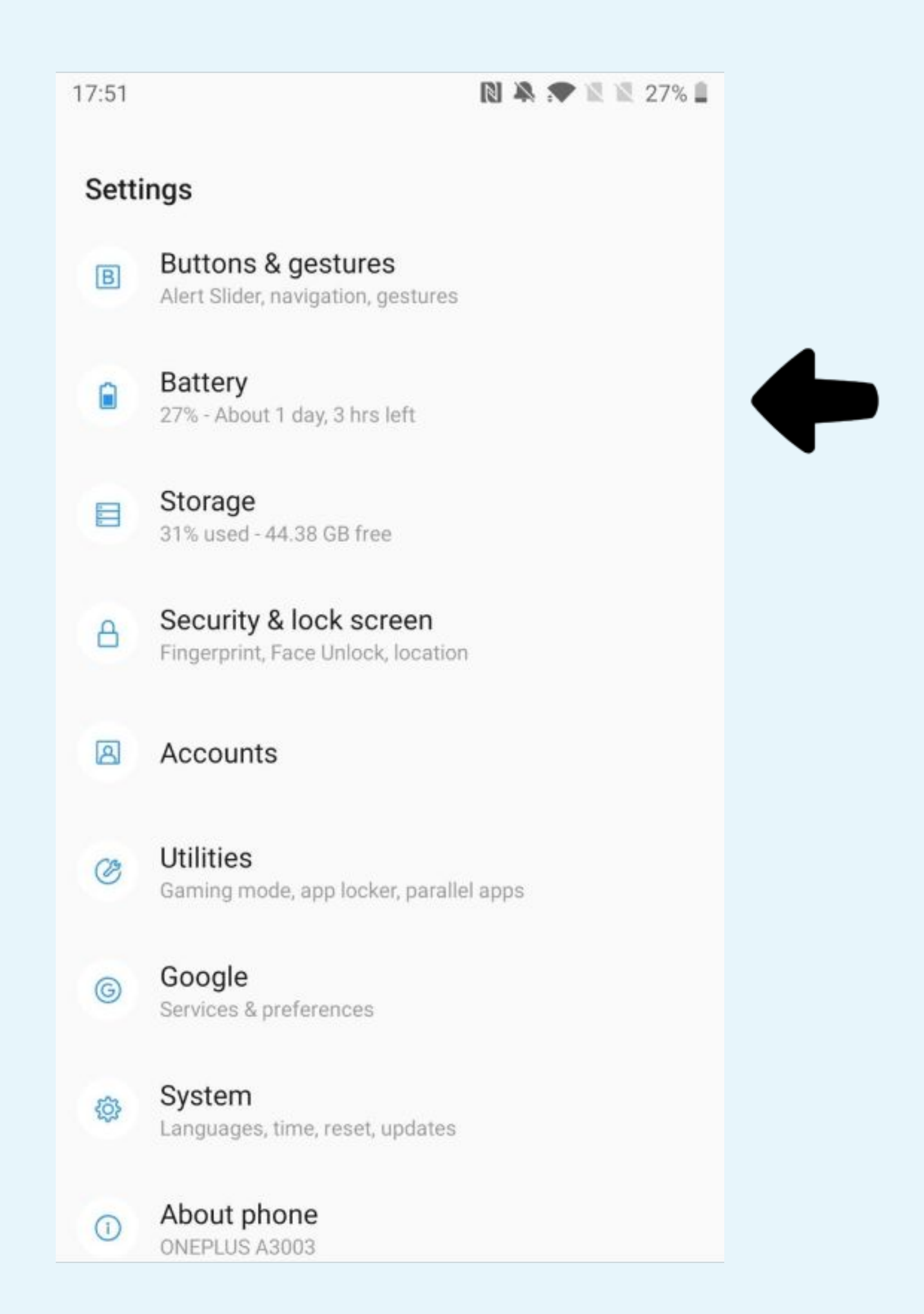

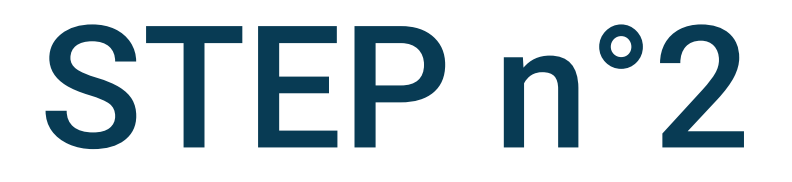

# Select Battery

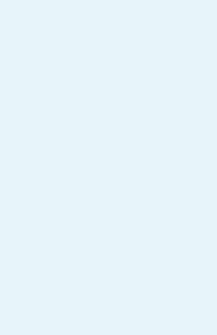

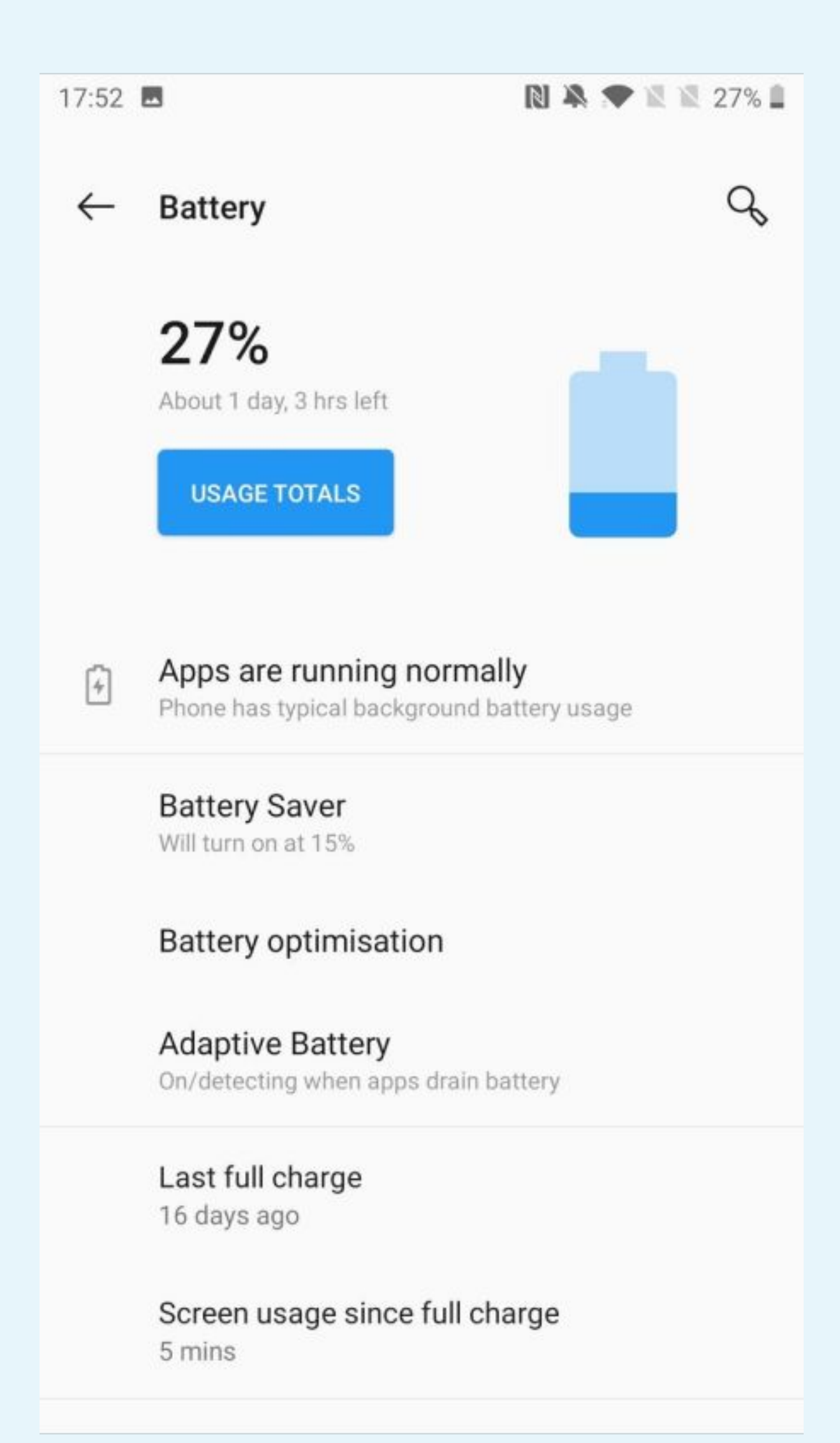

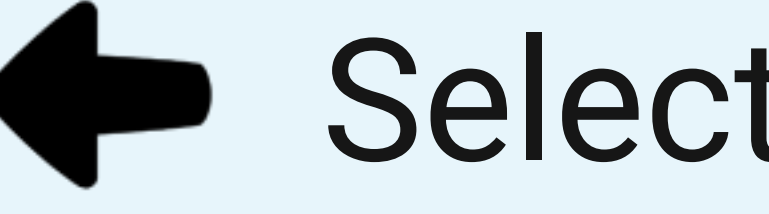

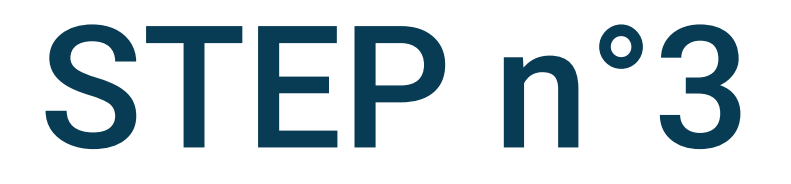

Select Battery optimisation

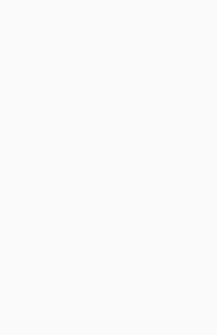

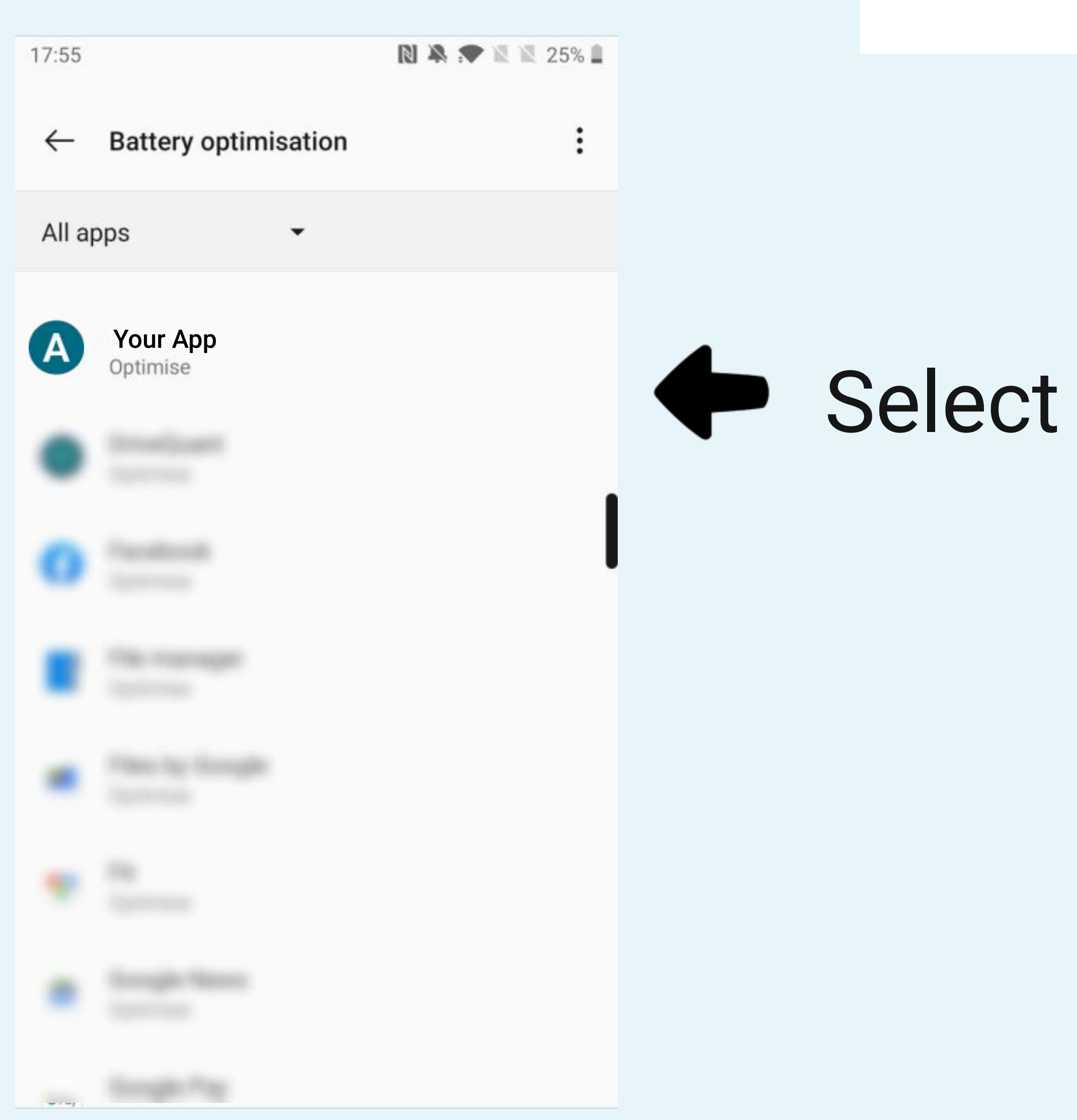

![](_page_4_Picture_1.jpeg)

### Your App

![](_page_4_Picture_3.jpeg)

![](_page_5_Figure_0.jpeg)

![](_page_5_Figure_1.jpeg)

٠.

![](_page_5_Picture_2.jpeg)

# Select Don't optimise

![](_page_5_Picture_4.jpeg)